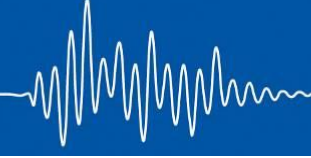

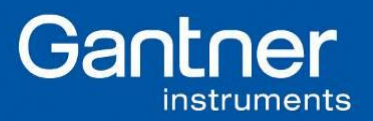

## **DASYLab Installation Guide**

1. Description

How to interface between DASYLab and Gantner Instruments hardware. Plugin file-name: eGateHighSpeedPortDlab.dll Version: V1.0.0.8 Plugin is for Ethernet communications with a Gantner Instruments e.series or Q.series controller.

2. Requirements

DASYLab Version: 10/11/12 Operating System: Windows XP, Windows Vista, or Windows 7 Ethernet Connection: Port 8001 TCP Port 5565 UDP (UDP Broadcast for module scan) DLLs at install path or WINDOWS\system32: eGateUtility.dll (module scan) eGateHighSpeedPort.dll (data communication)

3. Installation

There are 2 steps required to attach this plugin to DASYLab:

Copy DLLS The following files need to be copied to the installation path of DASYLab: eGateHighSpeedPortDlab.dll eGateHighSpeedPortDlab.chm eGateHighSpeedPort.dll

If test.commander is installed, eGateUtility.dll is already copied to WINDOWS\system32. Otherwise it can also be copied to the DASYLab installation path: C:\Program Files\DASYLab 11.0

Register Plugin

The plugin name needs to be added to the DASYLab.ini file. Windows 7: C:\Users\Public\Public Documents\DASYLab\11.0.0\ENG\DASYLab.ini In this .ini file, there is a section called [Extend] where the plugin name has to be added:

[Extend] DLL1=OPCc.DLL DLL2=eGateHighSpeedPortDlab.DLL DLL3=DLABUX3.DLL (note used) DLL4=DLABUX4.DLL (note used)

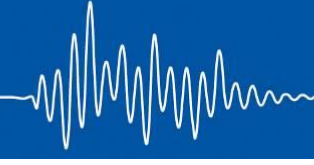

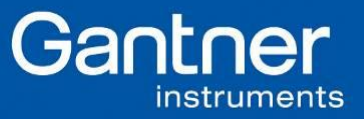

## **DASYLab Installation Guide**

DLL5=DLABUX5.DLL (note used) DLL6=DLABUX6.DLL (note used) DLL7=DLABUX7.DLL (note used) DLL8=DLABUX8.DLL (note used)

After saving the DASYLab.ini, the plugin will be loaded at the next start like so:

SWG.DLL geladen. (Kernel) ADDON1.DLL geladen. (Kernel) RAINF.DLL geladen. (Kernel) RING.DLL geladen. (Kernel) PWM.DLL geladen. (Kernel) FORMEL.DLL geladen. (Kernel) ODBC.DLL geladen. (Kernel) DNIDAQmx.DLL geladen. (Kernel) OPCc.DLL geladen. (Kernel) eGateHighSpeedPortDlab.DLL geladen. (Kernel)

4. Configuration

With this plugin, it is not possible to change any settings on the measurement system! It can only be used for Ethernet data communication. All configuration changes to the system needs to be done with test.commander.

If the system configuration is done correctly, DASYLab can access the Ethernet data interface.

5. Usage

The Gantner Instruments modules can be found at Module > I/O. Also, a new TimeBase is registered for the BufferedReader module.

IMPORTANT: Only buffered modules use this time base, only modules run with the DASYLab time base. The Sample Rate can not be modified because it is fixed to the system (synchronization sample rate). A detailed description of the plugin can be found in the module help section.

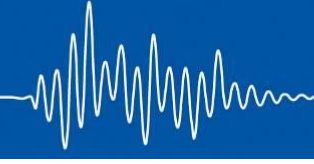

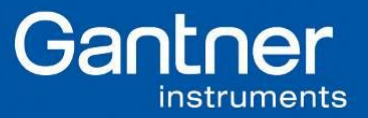

## **DASYLab Installation Guide**

- 6. Version History
	- V1.0.0.5
	- Stability improved when using online and buffered modules
	- Maximum limit of modules increased to 100
	- Automatic sync mode between controllers added (hardware synchronization necessary)
	- $V1.0.0.6$
	- Improved detection of Ethernet connection problems (use e.GateHighSpeedPort.dll version ≥ V2.0.1.7!)
	- $V1.0.0.7$
	- Unit is now always loaded after start up
	- If the hardware check fails, the error window appears only once
	- V1.0.0.8
	- Performance issue fixed
	- Added possibility to disable hardware checks
	- Added support for Q.station 101